# COMIC BOOK IS EASIER than you think! PUBLISHING YOUR

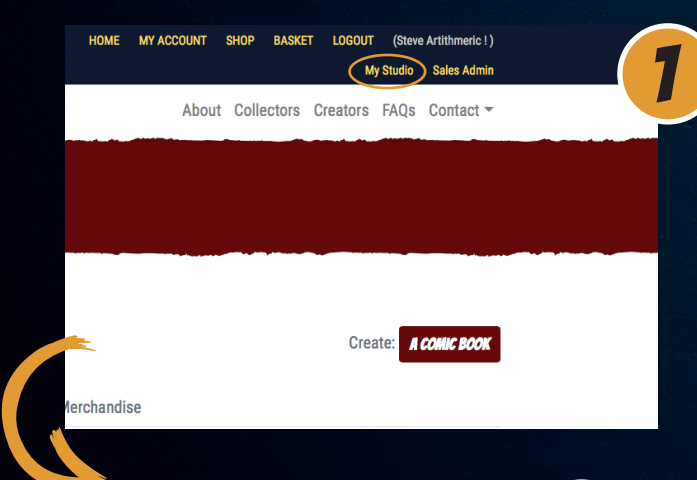

Once you are registered with Artithmeric as a creator you will have your own online studio space where you can build and edit your comics.

Go to 'My Studio' and click on Create a Comic Book.

About Collec

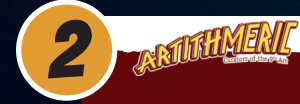

On the 'Comic Book Detail' page add the title of your comic…

…a description of your comic (this will appear in your shop)…

…and choose from the drop-down menu the size of your comic pages

#### **COMIC BOOK DETAIL**

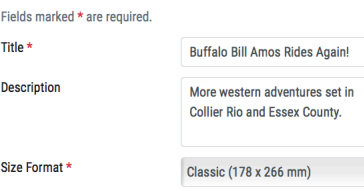

See the recommended pixel-size (at 300 dpi) below.

We will scale your image to fit the format when you submit this page, you can always replace the image by clicking edit and replacing the image file if you are not satisfied with the result.

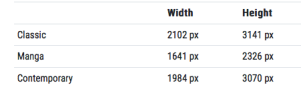

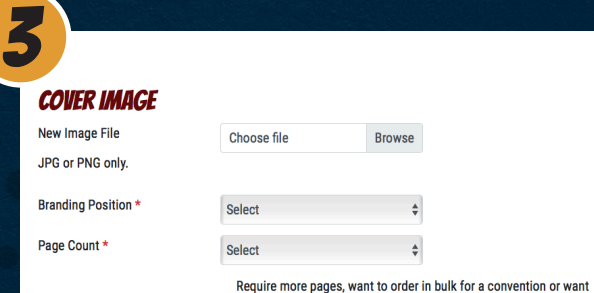

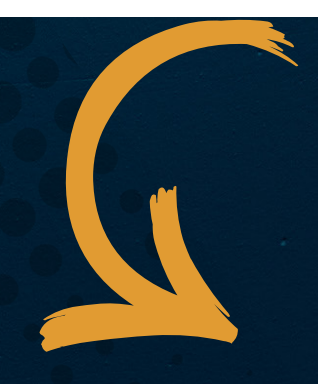

to do something with different specifications? GET A QUOTATION

On the same page upload a JPG or PNG file of the cover of your comic.

You will also need to position the (discreet) Artithmeric branding on your cover (in one of the corners of the page).

You will then have to specify the page count (including the front and back covers) - this will determine the creator price of your comic.

(You also have the option here to request quotations for larger page counts - for a graphic novel, say - or for bigger print runs - if you need comics to take to a Comicon perhaps.)

Finally you need to tell us your retail price for your comic by setting the mark up on the creator price.

Also we need to know the age range appropriate for your comic from the drop-down menu…

…and the genre of your comic, again from the drop-down menu.

We then need you to confirm the work submitted is your own and then you can submit the file by clicking on the 'Submit' button.

#### 4 **PRICE** Markup\*  $E = 2.00$  $\degree$  + base price of £3.99 = £5.99 Suitable for Age Range All Ages  $\overline{\bullet}$ Most descriptive genre Adventure è Next most descriptive genre Select **Standard Indemnity** I hereby confirm that the submitted content is my own work and that I own and retain the convright to the submitted work. I give Artithmeric permission to publish, reproduce and market this on my behalf as per the Artithmeric Standard Terms and Conditions and bereby indemnify Artithmeric of any claims that may arise as a result. **Yes** You can still edit your Comic **SIBMD** Book after you have saved it Fdit

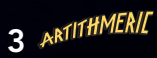

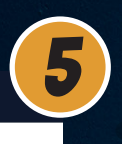

#### Now the fun starts!

Once the basic details are established your book is under construction in your own studio and you can begin to add pages and collate your comic.

To start adding comic book pages click on 'Add Page'

You are now on the 'Comic Book Detail' page where you can add pages either one at a time or in batches. Simply choose the required files. And don't worry - everything can be changed later if need be; you get complete control of editing your comic in your own studio.

info@artithmeric.com

ARTICHATER

Edit

**COMIC BOOK SAVED** 

THE BOOK DETAIL AND COVER **(ADD PAGE)** COLLATE OF FELLITH to *YOUR STUDIO* 

6

About Collectors Creators FAQs Contact =

#### **COMIC BOOK PAGE DETAIL**

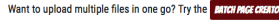

Draft Page for Buffalo Bill Amos Rio

#### **IMAGE FILE**

Title

JPG or .PNG files only. Recommended image dimensions X x y (Maximum X x Y, files higher that 300 dpi will be resampled to these maximum values, if the suplied file is a slightly different format don't worry; we will stretch-to-fit, retaining as much of the original quality as possible.

New Image File\* Choose file Browse You can still edit your Comic **SUBMIT** Page after you have saved it.

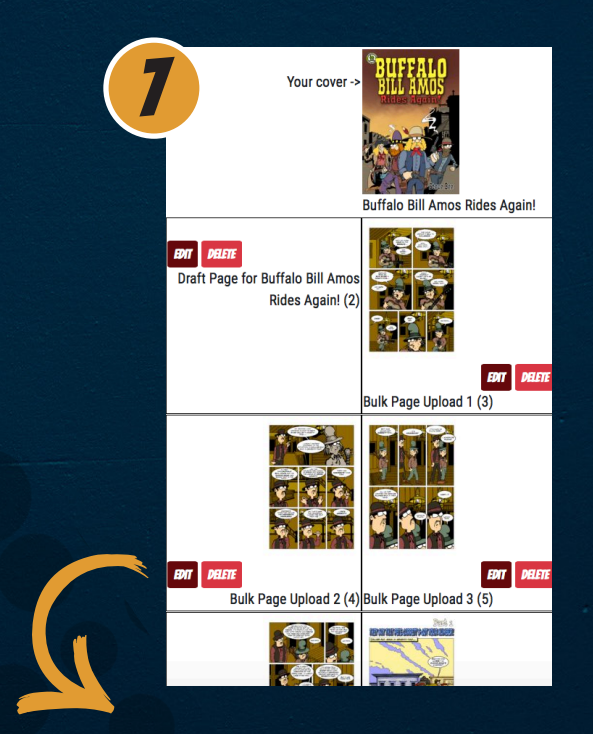

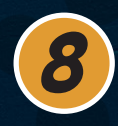

### This is the best bit! It's awesome in fact. You'll see your cover and uploaded pages laid out in the way they will appear in your printed comic. You don't have to worry about the file formats or the trimming and bleeding mark-ups for the printer - our software sorts all that out for you. All you have to do is ensure the pages are in the right order. You can edit pages here; replace them with others; delete them; add in extra pages; do whatever you like in fact. It's your own comic-book studio!

Once you are happy with your comic return to your studio by clicking the 'My Studio' link and when there you will see your comic in the 'My Drafts' section.

From here you can go back and re-edit things if you wish, but you may also request a proof copy of your comic from our printers by clicking on the 'Proof' button.

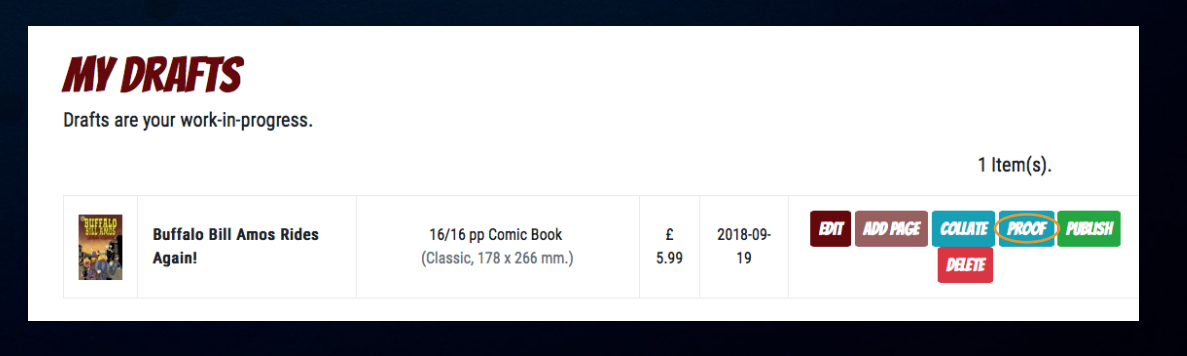

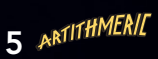

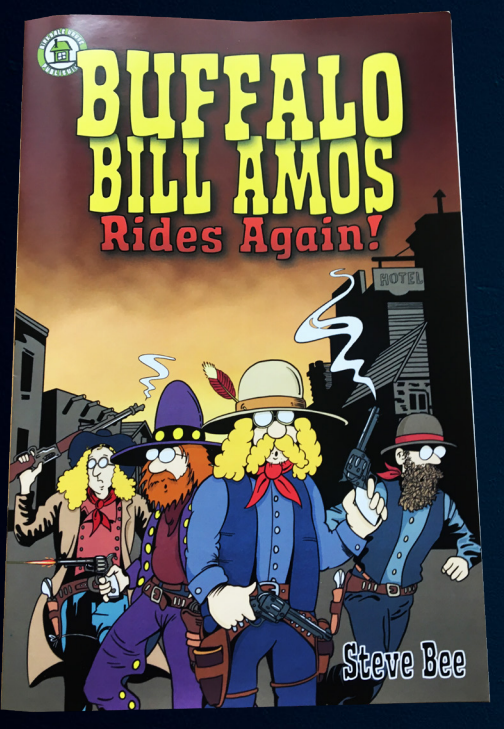

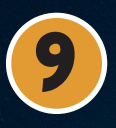

## This is where the magic happens!

In a few days you'll get a beautiful proof copy of your comic arrive in the post!

The cost to you will be the postage cost plus the 'creator price' (not the retail price).

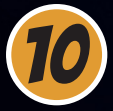

If you are happy with the proof copy of your comic you can go back to your studio (where you can work on as many different comics at the same time as you wish, by the way - perhaps all in different stages of production).

You will see your comic in the 'Proof' section.

From there you can revert things to the 'Draft'; stage again if you wish to change anything and maybe order another proof at the creator price or, if things are OK you can go ahead and publish your comic by clicking the 'Publish' button.

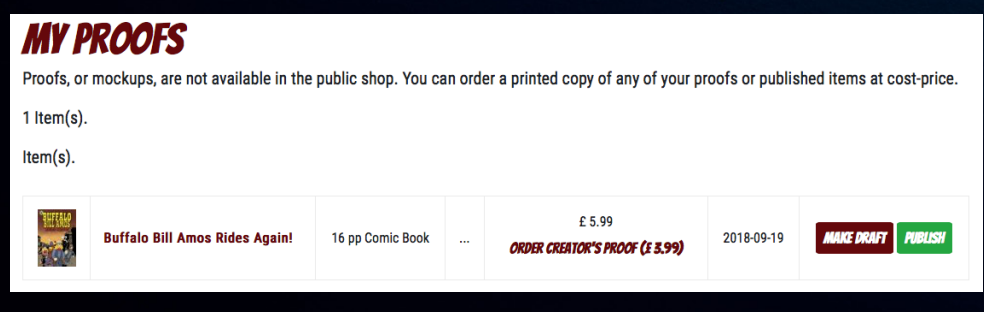

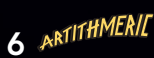

#### **PUBLISHED ITEMS**

These are the items that you have completed and listed as for sale in the Artithmeric shop **R** Hom(e)

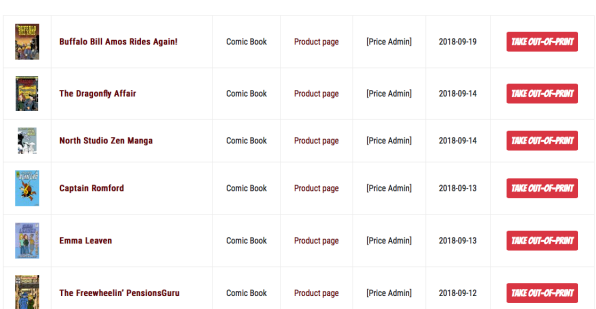

11

When you publish a comic you will get taken to your 'Published Items' screen where you will see the details of all your published comics that are available through the Artithmeric shop and from your own personal shop.

If at any stage you wish to take a comic out of print you can also do that on this page.

You are always in complete control of your comics.

## Your comic is now for sale worldwide!

It is in the Artithmeric shop and also in your own personal shop. We supply you with your own individual URL as part of your Artithmeric subscription and you can link to it from your own website, social media or promotions. It is your own comic shop where people can buy your comics at the retail price you have set (in any currency - we handle the tricky detail stuff) and every month we pay you the difference between the retail price and the creator price.

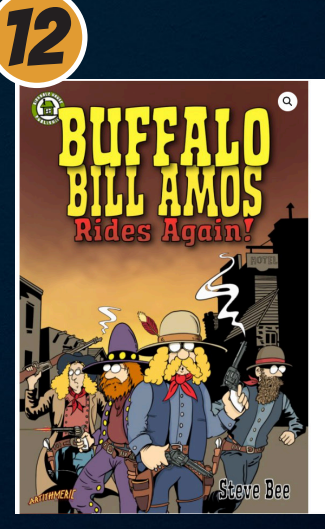

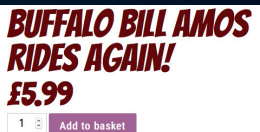

Category: Comic Books 16 Pages (Incl. Cover) **by Steve Artithmeric** 

OUR JOB IS TO MAKE THINGS WORK.<br>IT LEAVES YOU FREE TO DO YOUR JOB -<br>WHICH IS TO CREATE GREAT COMICS.